# How to import "IPRO IPublish Viewer" documents into "TrialDirector"

You can use the following steps to import documents from "IPRO IPublish Viewer" disks:

### **1. Backup your TrialDirector case database.**

- a. Open TrialDirector to the case you wish to work with.
- b. Menu "File... Case Databases... Backup". Complete the wizard that appears.

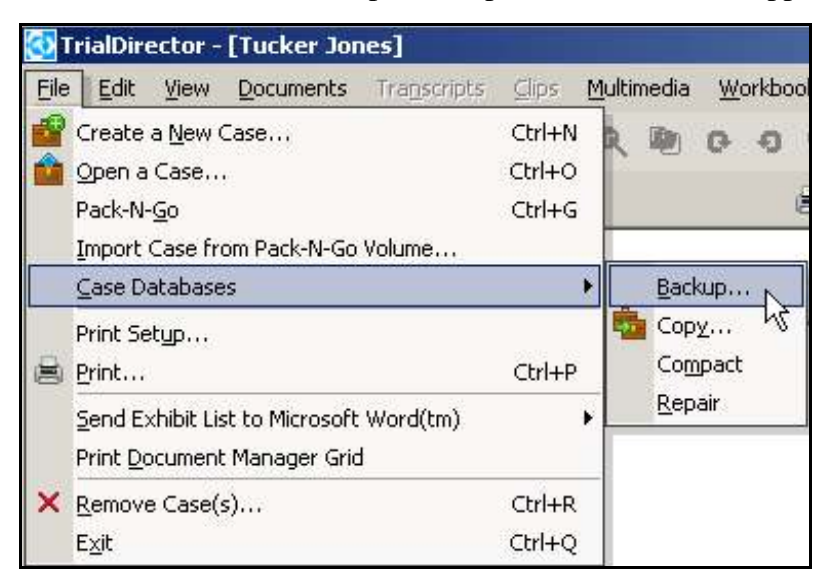

### **2. Copy all files from the IPRO disk to a new location on your computer.**

- a. Create a new location on your computer for the IPRO documents to be copied. The new location needs to be accessible by TrialDirector (ex: "C:\Cases\Jones\DISK1").
- b. Copy **all** of the files from the IPRO disk (including the IPRO executable files) to the new location.

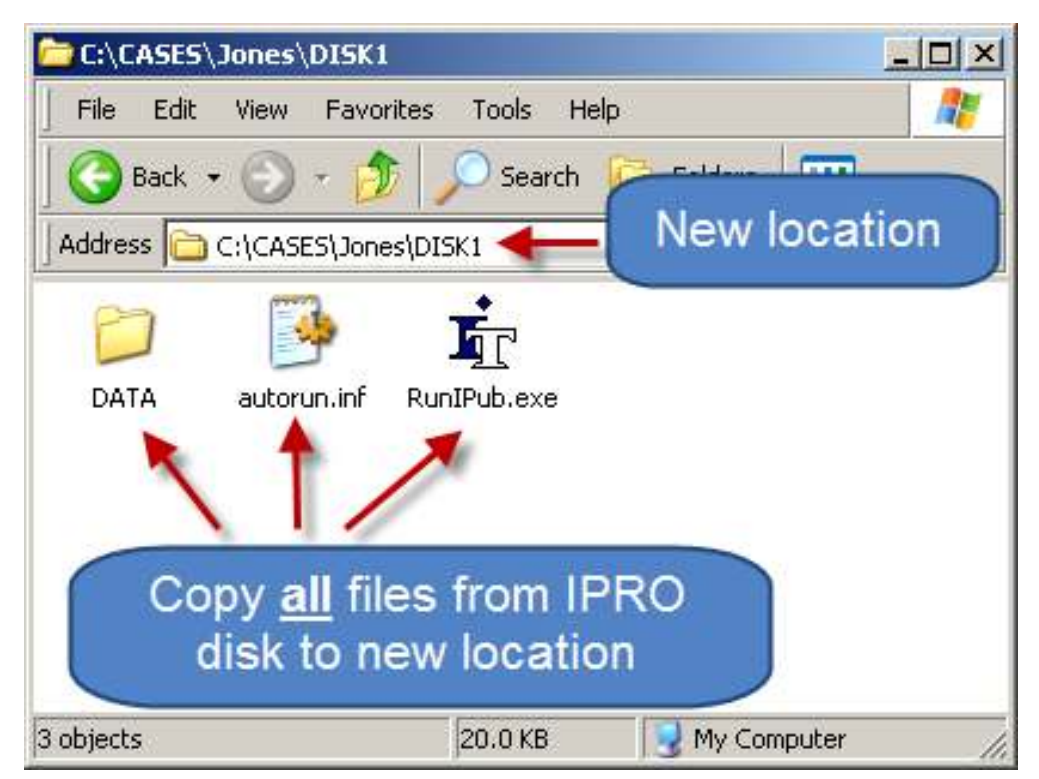

## **3. Create an IPRO LFP export file.**

- a. Open IPRO from the new location using the "RunIPub.exe" file.
- b. From the IPRO "Tools" menu, select "Export Image Information", "IPRO LFP File..."

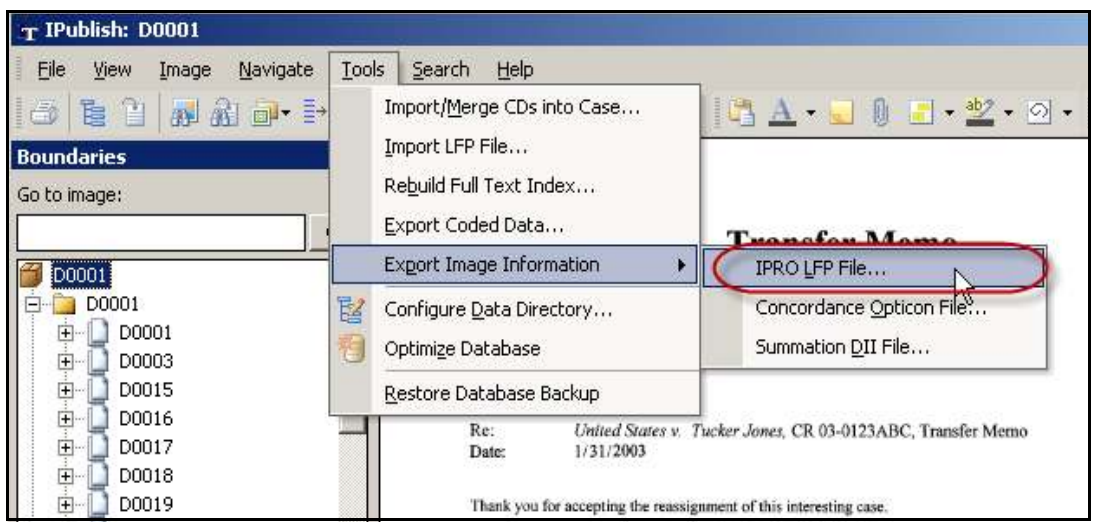

c. In "Export Project" select "Export Page/Image Info" (deselect all other options), click the Export File location button. Name the file and save it to the new location. Close IPRO.

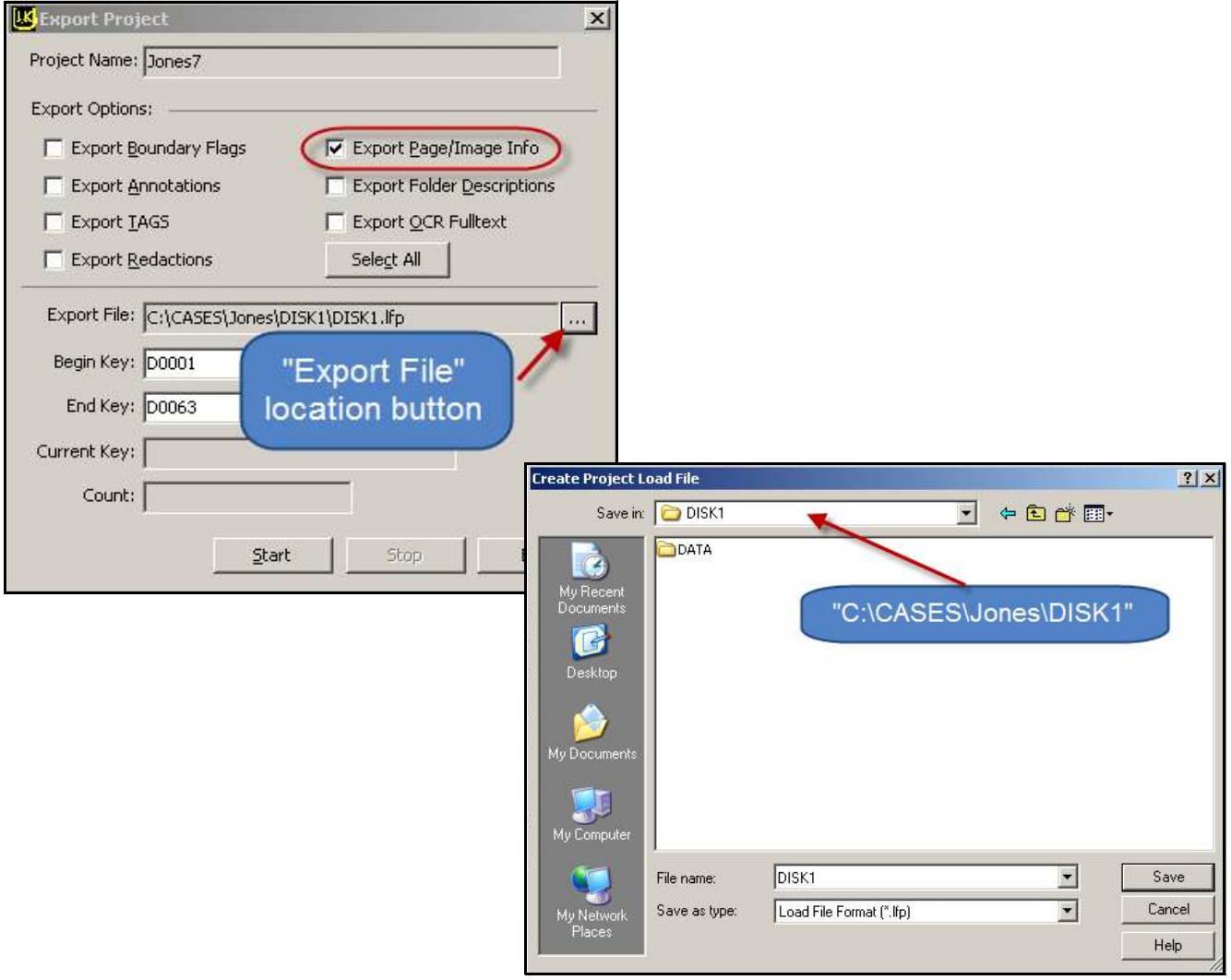

### **4. Modify the IPRO LFP export file.**

- a. The LFP file is a text file that contains a list of the documents that TrialDirector will link to. It needs to be modified so that it points to the new location of the documents.
- b. Open the LFP file using WordPad (or any text editor). For many users, this can be done by selecting "Open With" from the "File" menu and choosing WordPad.
- c. In WordPad choose "Replace" from the "Edit" menu (or press "Crtl+H").
- d. Use the following settings and "Replace All"

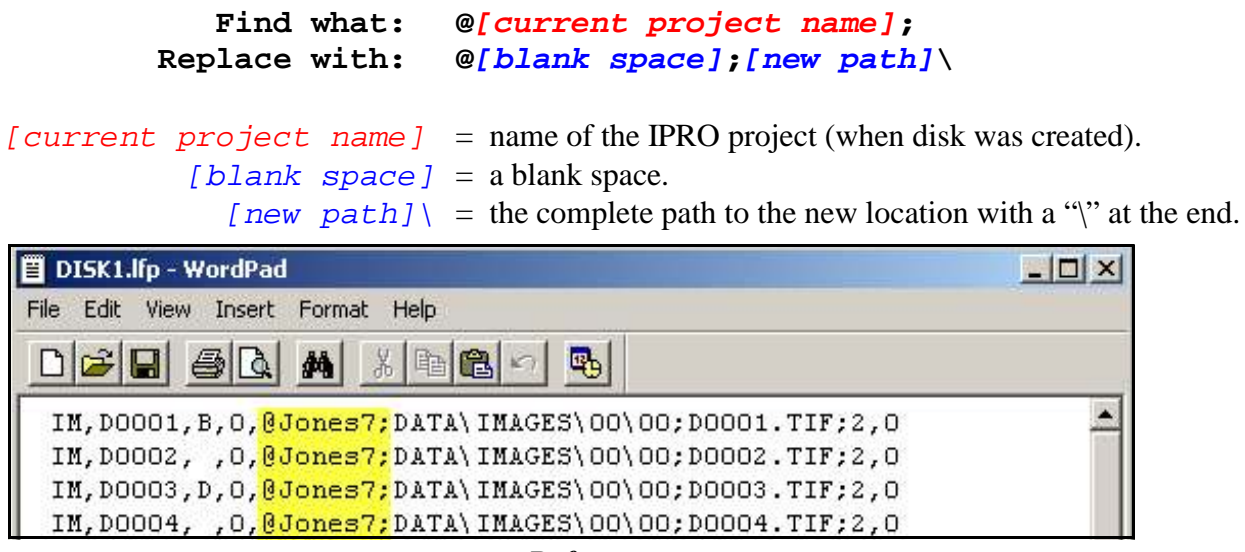

*Before*

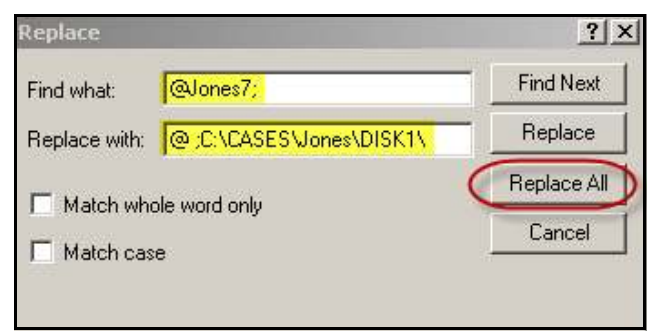

*Replace All*

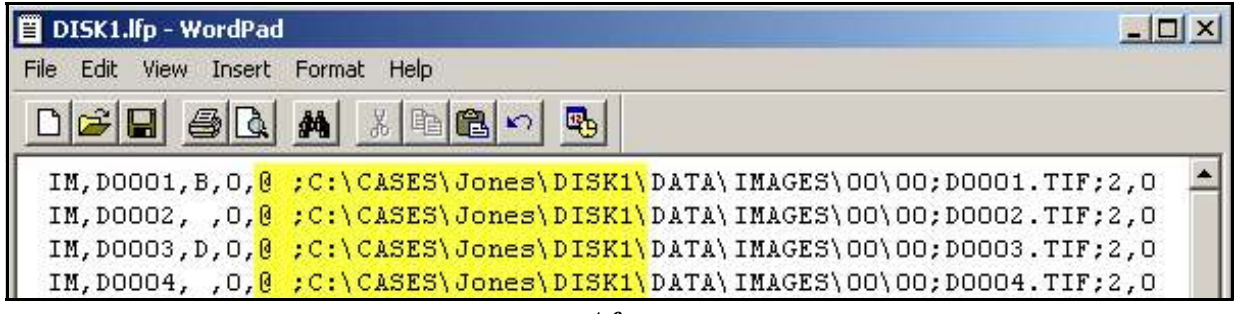

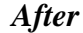

e. Save the LFP file

#### **5. Import the modified LFP export file into TrialDirector.**

a. "Drag and Drop" the LFP file into TrialDirector (or choose "Import new Document from.... Batch Import file" from the "Documents" menu).

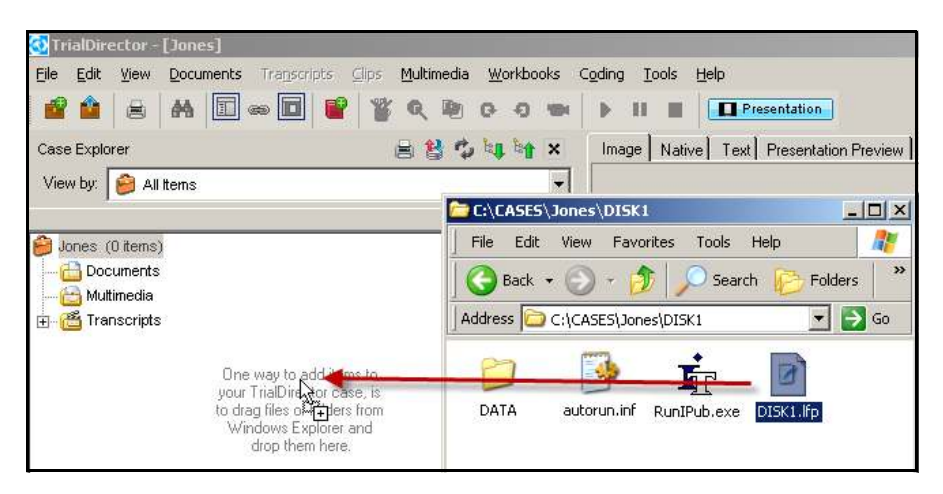

b. A batch import wizard will begin. Click "Next" through the wizard screen (keeping the default setting). Select "Import" from the last screen.

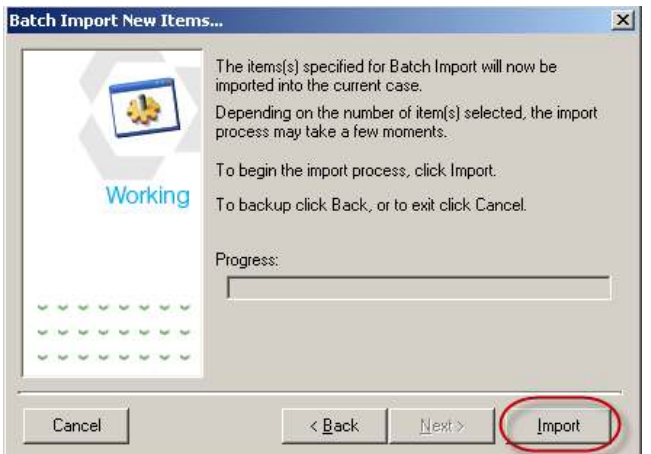

c. The IPRO documents should now be linked to TrialDirector.

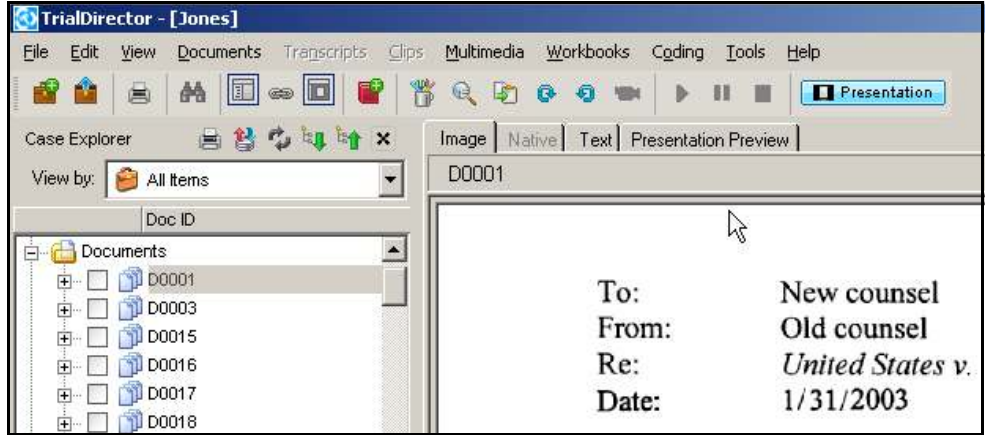